# **Table of Contents**

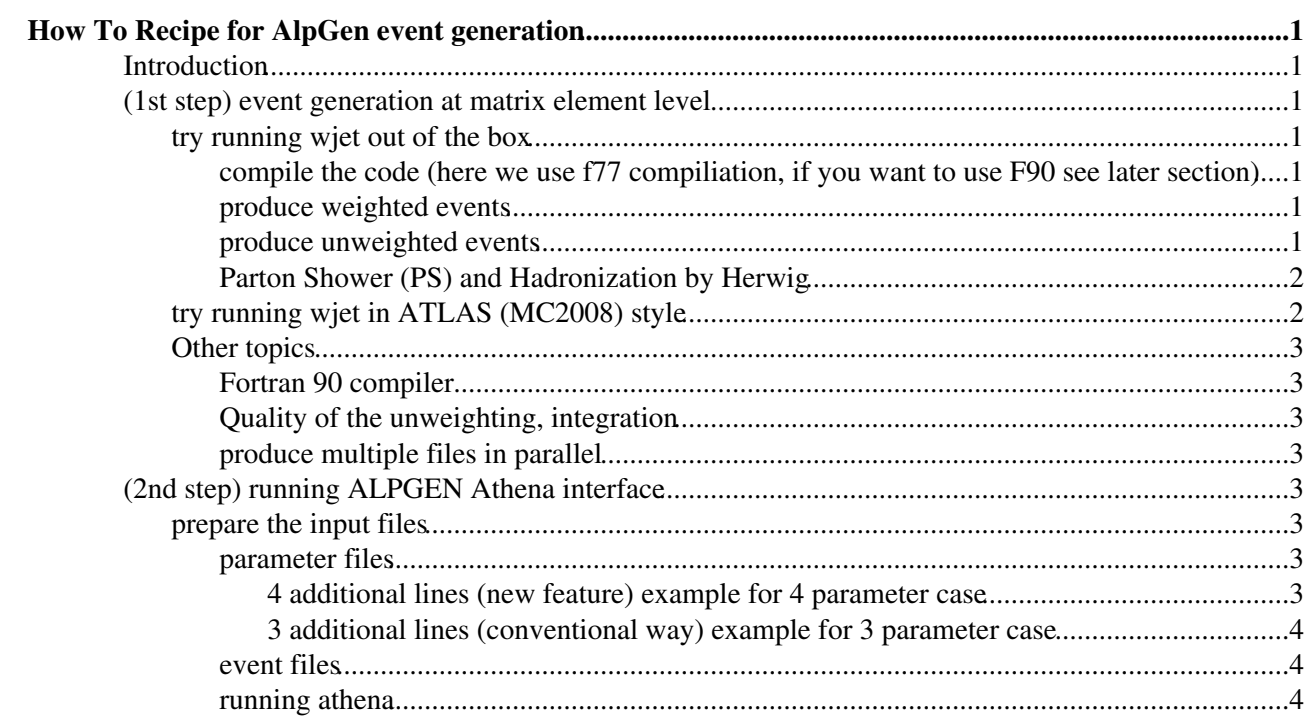

# <span id="page-1-0"></span>**How To Recipe for [AlpGen](https://twiki.cern.ch/twiki/bin/view/Main/AlpGen) event generation**

## <span id="page-1-1"></span>**Introduction**

As of today (2008.08.29), the latest [AlpGen](https://twiki.cern.ch/twiki/bin/view/Main/AlpGen) release is 2.13 [\(ALPGEN homepage](http://mlm.home.cern.ch/mlm/alpgen/) $\mathbb{F}$ ). If users want to run the stand alone [AlpGen](https://twiki.cern.ch/twiki/bin/view/Main/AlpGen) (up to matrix element outputs), [the manual](http://mlm.home.cern.ch/mlm/alpgen/alpdoc.pdf)  $\vec{r}$  is the best guide line. The aim of this page is to provide the minimum short-cut instruction for new users, who want to generate the matrix element event files and read them in via Athena interface, i.e. AlpGen\_i to produce evgen files (pool format).

## <span id="page-1-2"></span>**(1st step) event generation at matrix element level**

In the start up, users can get the source code of [AlpGen](https://twiki.cern.ch/twiki/bin/view/Main/AlpGen) from the [web page](http://mlm.home.cern.ch/mlm/alpgen/)  $\mathbb{F}$  or from the afs, i.e. /afs/cern.ch/sw/lcg/external/MCGenerators/alpgen/2.1.3/share/alpgen-author/. Here, let us use the source code from the author's web page. In users working directory,

```
 $ wget http://mlm.home.cern.ch/mlm/alpgen/V2.1/v213.tgz 
 $ tar zxvf v213.tgz
```
Now users can find bunch of directories named "PROCESS"lib or "PROCESS"work, other than the directories for core libraries (alplib, herlib, pylib), Documentation (DOCS), exmaples (validation). In this page, let us chose the W+jets process. The user configuration files are in the wjetwork/ directory, all the user works are carried out in this directory.

\$ cd wjetwork

### <span id="page-1-3"></span>**try running wjet out of the box**

As a first test, let's run the alpgen without changing anything (if you have a problem here, you need to check what is wrong with your system, the instruction in this page does not include trouble shooting for different machine  $\bigcirc$ 

#### <span id="page-1-4"></span>**compile the code (here we use f77 compiliation, if you want to use F90 see later section)**

```
 $ make gen
```
now users find the executable file  $w$  jetgen. The alpgen sample production is carried out in twp step operations. The operation mode is defined in the input file (the line with comment "imode")

#### <span id="page-1-5"></span>**produce weighted events**

set the imode value  $= 1$  (the value already set by default), then run as

```
 $ ./wjetgen < input >& log_mode1 &
```
after about 1min, the job finishes and users would see the files named  $w2j$ .\* (explanations for the meaning of each file are omitted here, full detail can be found in the manual).  $w2j$ , wgt is the weighted event file, it basically contains the random seeds and event weights.

#### <span id="page-1-6"></span>**produce unweighted events**

after just changing the imode to 2 in "input" file, try the same command

```
 $ ./wjetgen < input >& log_mode2 &
```
How To Recipe for AlpGen event generation 1

After this, users can find the unweighted event file,  $w2j$ .unw which is to be used as an input file for Herwig, or Pythia in the later section. The file  $w2$  i.par contains the information of configuration parameters and event generation (number of events, cross section, etc). There are other files created for monitering of generation, users are suggested to check the manual for their meanings.

#### <span id="page-2-0"></span>**Parton Shower (PS) and Hadronization by Herwig**

General procedure for ATLAS users to do the parton shower and PS-ME matching (a la MLM scheme), and hadronization is in interface, i.e. AlpGen i and Herwig i would take care the rest (see the later section for procedure). However, users can perform the quick and light weighted checks with Herwig and Pythia packages included in the standalone ALPGEN package. go to the directory for Herwig library (in ALPGEN v213, Hewig 6.510 is used), and make the user code for herwig. Then just run this user executable from wjetwork directory.

```
 $ cd ../herlib ; make hwuser
 $ cd ../wjetwork; ../herlib/hwuser
```
Then the interactive session starts, which in this case just require file name of unweighted file (just enter "w2j" in this case). All the events path through the PS, Hadronization with a few events print out. Users are expected to modify the hwuser.f to their own purpose. Here all events passed, meaning the PS-ME matching did not happen. To run it with MLM matching, see the next section.

## <span id="page-2-1"></span>**try running wjet in ATLAS (MC2008) style**

Let's jump from "out of the box" to the current ATLAS default configuration. Before that, users may want to know what parameters could be configured by input file (the default entries in input file are not many, indicating there are many implicit default values behind. ) to see full list of parameters and their meanings, users should try above "wjetgen" run with imode=5. Then it does not create events but only creates  $prc.$  list, which contains all the list. See the general agreements for 2008 MC production [Wiki](https://twiki.cern.ch/twiki/bin/view/Atlas/McProductionCommonParameters#ALPGEN). The example input file which follow the agreement is attached [\(input.ATLAS\)](https://twiki.cern.ch/twiki/pub/Main/JosamuAlpgenFromScratch/input.ATLAS). Note that the parameter iewopt is set to 3 (default) which determines the W,Z masses internally in ALPGEN, thus the their masses are different from the PDG2007 values.

- The important change from the out-of-the-box run is the parameter ickkw which is set "1" here, by which the ME-PS matching will be performed with internal veto routine in Herwig.
- the link to the PDF library needs to be made before the run. The script pdflnk would create all the links for all available PDF sets. (To avoid having 30-40 unused links in the working area) It is recommended not to just issue this script, but just create one link to PDF which user is using (see the contents of pdflnk).

Now when users retry the hwuser procedure, then it inquires the matching conditions after the input file specification.

- the first question is whether this sample is treated in exclusive (1) or inclusive (0) mode. In this particular case, w2j is not highest parton multiplicity, so select exclusive (1). (In case of w5j, you may want to choose inclusive mode).
- ET, Rseparation, Etamax of the cluster (e.g. jet) are required to be provided here. It is recommended to put those 3 values suggested in the interactive mode . Suggestion value of ET is MAX(PTJMIN+5, 1.2\*PTJMIN), i.e. if ptjmin is 25GeV, ET=30GeV (=ptjmin+5=1.2\*ptjmin), if ptjmin is  $20GeV$ ,  $ET=25GeV$  (=ptimin+5).
- N.B. up to ALPGEN v206, the 3rd argument, i.e. Etamax was not required, and the suggested value for ET was ptjmin.

after the interactive session, the users can see a Herwig output. At the end of this message, there are summary numbers for the process. Due to the MLM matching scheme, some fraction of events were rejected. MLM

#### JosamuAlpgenFromScratch < Main < TWiki

matching efficiency is calculated from the two numbers in the summary. It is given by A/B (A="NUMBER OF EVENTS", B="NUMBER OF WEIGHTS"). N.B. somehow the "EFFICIENCY PERCENT" is calculated with  $(A-1)/B$ .

### <span id="page-3-0"></span>**Other topics**

#### <span id="page-3-1"></span>**Fortran 90 compiler**

ALPGEN can be speed up by using F90 version of the compiler. General usage of the code is exactly the same (user need to configure the path etc in Makfile). The improvement of the speed is about factor 2-5, even to 20. Interested users should consult with manul Appendix C.

#### <span id="page-3-2"></span>**Quality of the unweighting, integration**

With imode=1,2, the alpgen program produces  $w2$ j.top and  $w2$ j\_unw.top files. These are the TopDrawer format files, which can be read and dumped on postscript format by top drawer utility (interested user can download it from [here](http://cp3wks05.fynu.ucl.ac.be/Downloads/td.tgz)  $\mathbb{Z}$ ). They contains basic distributions before and after the event unweighting.

#### <span id="page-3-3"></span>**produce multiple files in parallel**

In ALPGEN, the random numbers are calculated by the function described in the paper, F.JAMES, COMP PHYS COMM 60(1990)329. (see alpgen.f in alplib). The users are supposed to provide two sets for random seeds in 5 digits (4 numbers in total), for example, for weighted event generation 12345/67890, for unweighted event generation 12345/67890. The numbers could be any from 1-99999 which would produce independent random numbers in a period of  $2x10<sup>18</sup>$  for 32bit machine. When users want to accelerate the event production rate, it can be easily done by running multiple jobs with different random seeds. One practical example is to use seed1=12345+10\*i, seed2=67890-10\*i (i=0,1,2...) for i-th jobs.Seed 3,4 could be equal to Seed 1,2.

## <span id="page-3-4"></span>**(2nd step) running ALPGEN Athena interface**

Up to the previous step, the files named 'w2j\_unw.par' and 'w2j.unw' are created. We start this section with these files (for other processes, N partons, the file names are of course different.). What is done in ALPGEN athena interface is more or less similar to what was done with internal herwig interface in ALPGEN package in the previous sections, i.e. carry out Parton showers and reject events following the MLM prescription.

### <span id="page-3-5"></span>**prepare the input files**

Here we think of using JobTransform script to process whole machinery of athena side. The input file is given to jobTranform in the form of tar.gz files, i.e. the parameter file and the event file are included. Just for temporal test purpose, we use CSC ID, 109999, and input file base name of "alpgen.109999.w2j. 00001.tar.gz". The first thing we need to do is to prepare parameter file and event file.

#### <span id="page-3-6"></span>**parameter files**

The parameter file is basically a "\_unw.par" file, i.e. in this example, 'w2j\_unw.par' with extra few lines added by user. There are two options,

#### <span id="page-3-7"></span>**4 additional lines (new feature) [example for 4 parameter case](https://twiki.cern.ch/twiki/pub/Main/JosamuAlpgenFromScratch/alpgen.109999.w2j._00001.dat.4line_example.txt)**

This is supported since ALPGEN ver2.10. Following lines should be added to 'w2j\_unw.par' just before \*\*\*\*\*\*\*\*\*\*\*\*\*\* end parameters line in the file.

501 25.0 ! ETCLUS

try running wjet in ATLAS (MC2008) style 3

#### JosamuAlpgenFromScratch < Main < TWiki

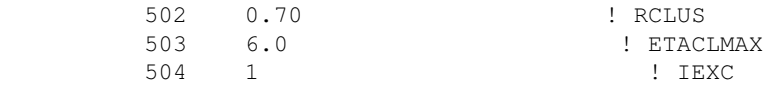

recommended values for these are  $(501)$  1.25 times ptjmin  $(502)$  same as drjmin  $(503)$  same as etajmax (504) 1 for exclusive samples, 0 for inclusive samples. For example, if users plan to produce samples with number of partons  $np=0,1,2,3,4,5$ , then user should use exclusive mode for  $np=0,1,2,3,4$  and inclusive mode for np=5.

#### <span id="page-4-0"></span>**3 additional lines (conventional way) [example for 3 parameter case](https://twiki.cern.ch/twiki/pub/Main/JosamuAlpgenFromScratch/alpgen.109999.w2j._00001.dat.3line_example.txt)**

This was used till ALPGEN ver 2.06, but still supported and generally used in current ATHENA interface.

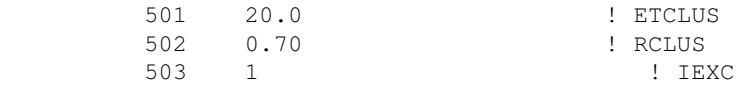

Here (501) equal to pt jmin (502) same as drjmin (503) 1 for exclusive samples, 0 for inclusive samples. In this mode, ETACLMAX===etajmax + drjmin.

Both modes are supported in current ATLAS AlpGen interface (it judges the mode from how many extra lines added in the parameter files).

#### <span id="page-4-1"></span>**event files**

The event file should contain enough events, so that remaining events after the MLM matching exceeds the N events defined by job definition. For AlpGen, the default event amount per file is 500 which is defined in [JobTranform](https://twiki.cern.ch/twiki/bin/edit/Main/JobTranform?topicparent=Main.JosamuAlpgenFromScratch;nowysiwyg=1). Of course, you need to know the MLM efficiency before hand. In order to create proper sized files, People in ATLAS used to either create large number of files and added them together, or create big files and cut them in pieces. This is up to users which way to take.

#### <span id="page-4-2"></span>**running athena**

See this page [\(LesHouches format input files\)](https://twiki.cern.ch/twiki/bin/view/AtlasProtected/PreparingLesHouchesEven) for detail rule/instruction of file preparations. Also users can check the instruction for how to use jobTranform here ( [CSC jobTransform\)](https://twiki.cern.ch/twiki/bin/view/AtlasProtected/CscEvgenCacheValidation). In our particular case, we can submit as,

```
source ~/cmthome/setup.sh -tag=14.2.20.1,AtlasProduction,releases,setup
csc_evgen08_trf.py 109999 1 500 1 MC8.109999.AlpgenJimmy.py evgen.pool.root NONE NONE alpgen.1099
```
which will produce evgen pool file  $evgen.pool.root$ , and log file  $log.txt$ . At the end of log file, users can see the summary of AlpGen/Herwig job, as

```
 END OF RUN LOG:
 NUMBER OF INPUT PROCESSED: 1254
 NUMBER OF EVENTS GENERATED: 527
 MATCHING EFFICIENCY: 0.421051121
 FINAL CROSS SECTION (PB): 611.338965
 INTEGRATED LUMINOSITY (PB-1): 0.862042222
          OUTPUT ON LES HOUCHES EVENTS
     PROC CODE XSECT(pb) XERR(pb) Max wgt(nb) No. of events
          OUTPUT ON ELEMENTARY PROCESS
          N.B. NEGATIVE WEIGHTS NOT ALLOWED
```
NUMBER OF EVENTS = 527 NUMBER OF WEIGHTS = 1254 MEAN VALUE OF WGT = 6.1134E-01 RMS SPREAD IN WGT = 7.1686E-01 ACTUAL MAX WEIGHT = 1.4519E+00 ASSUMED MAX WEIGHT = 1.4519E+00 PROCESS CODE IPROC =  $-1400$  CROSS SECTION (PB) = 611.3 ERROR IN  $C-S$  (PB) = 20.24 EFFICIENCY PERCENT = 42.11 MODIFIED OUTPUT ON ELEMENTARY PROCESS MULTIPLE SCATTERS USED FOR UNDERLYING EVENT NO CHANGE TO TOTAL CROSS SECTION. NUMBER OF SCATTERS = 2218 MetaData: cross-section (nb)= 0.611339 Tauola **INFO** ATLAS TAUOLA Ending. Photos **INFO** ATLAS PHOTOS Ending... TestHepMC INFO >>> TestHepMC from finalize TestHepMC INFO Events passed = 527 Events Failed = 0 AANTupleStream INFO finalize Stream1 INFO Records written: 527

The ratio NUMBER OF EVENTS/NUMBER OF WEIGHTS is slightly different from MLM matching efficiency MATCHING EFFICIENCY, due to the additional event vetos from Herwig fragmentation. (see [the explanation](https://twiki.cern.ch/twiki/bin/view/AtlasProtected/AlpGenForAtlas#Herwig_interface_does_not_report) here for detailed description). N.B. in the current Herwig interface (as of 2008/10/20,  $\text{Hervig}_i=00-03-09$ ), this output information is simply missing in AlpGen task, when job is forced to finalize by jobTransform. This will expected to be fixed very soon.

The rest are the same basically, users need nice scripts to do these automatically for multiple files.

-- [OsamuJinnouchi](https://twiki.cern.ch/twiki/bin/view/Main/OsamuJinnouchi) - 29 Aug 2008

This topic: Main > JosamuAlpgenFromScratch Topic revision: r12 - 2010-07-25 - KeithEdmonds

**T**TWiki **OPETL** Copyright &© 2008-2022 by the contributing authors. All material on this collaboration platform is the property of the contributing authors. or Ideas, requests, problems regarding TWiki? use [Discourse](https://discourse.web.cern.ch/c/collaborative-editing/wikis/12) or [Send feedback](https://twiki.cern.ch/twiki/bin/view/Main/ServiceNow)